# embOS

Real-Time Operating System

CPU & Compiler specifics for ARM using Embedded Studio

Document: UM01062 Software Version: 5.18.0.0

Revision: 0
Date: November 15, 2022

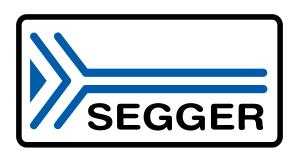

A product of SEGGER Microcontroller GmbH

www.segger.com

#### **Disclaimer**

The information written in this document is assumed to be accurate without guarantee. The information in this manual is subject to change for functional or performance improvements without notice. SEGGER Microcontroller GmbH (SEGGER) assumes no responsibility for any errors or omissions in this document. SEGGER disclaims any warranties or conditions, express, implied or statutory for the fitness of the product for a particular purpose. It is your sole responsibility to evaluate the fitness of the product for any specific use.

### Copyright notice

You may not extract portions of this manual or modify the PDF file in any way without the prior written permission of SEGGER. The software described in this document is furnished under a license and may only be used or copied in accordance with the terms of such a license.

© 2010-2022 SEGGER Microcontroller GmbH, Monheim am Rhein / Germany

#### **Trademarks**

Names mentioned in this manual may be trademarks of their respective companies.

Brand and product names are trademarks or registered trademarks of their respective holders.

#### **Contact address**

SEGGER Microcontroller GmbH

Ecolab-Allee 5 D-40789 Monheim am Rhein

Germany

Tel. +49 2173-99312-0 Fax. +49 2173-99312-28 E-mail: support@segger.com\* Internet: www.segger.com

<sup>\*</sup>By sending us an email your (personal) data will automatically be processed. For further information please refer to our privacy policy which is available at https://www.segger.com/legal/privacy-policy/.

## **Manual versions**

This manual describes the current software version. If you find an error in the manual or a problem in the software, please inform us and we will try to assist you as soon as possible. Contact us for further information on topics or functions that are not yet documented.

Print date: November 15, 2022

| Software | Revision | Date   | Ву    | Description                                                    |
|----------|----------|--------|-------|----------------------------------------------------------------|
| 5.18.0.0 | 0        | 221115 | MM    | Chapter "RTT and SystemView" added.                            |
| 5.16.1.1 | 0        | 220707 | MM    | Chapter "Libraries" and "VFP and NEON support" updated.        |
| 5.16.1.0 | 0        | 220113 | MM    | Chapter "CPU and compiler specifics" updated.                  |
| 5.14.0.0 | 0        | 210630 | MM    | New software version.                                          |
| 5.10.2.0 | 0        | 200908 | MM    | Chapter "VFP and NEON support" updated.                        |
| 5.8.2.2  | 0        | 200228 | TS    | Chapter "MMU/MPU and cache support" updated.                   |
| 5.8.2.1  | 0        | 200207 | MM    | New software version.                                          |
| 5.8.2.0  | 0        | 200106 | MC    | New software version.                                          |
| 5.06     | 0        | 190614 | TS    | Chapter "MMU/MPU and cache support updated regarding Cortex-R. |
| 5.02a    | 0        | 180808 | MM    | New software version.                                          |
| 5.00     | 0        | 180530 | TS    | New software version.                                          |
| 4.40     | 0        | 180124 | MC/TS | Chapter "Thread-Local Storage TLS" added.                      |
| 4.34     | 0        | 170424 | MC/MM | Chapter "embOS Thread Script" updated.                         |
| 4.14.1   | 0        | 151124 | TS    | embOS library names updated.                                   |
| 4.14     | 0        | 151030 | TS    | First version.                                                 |

## **About this document**

## **Assumptions**

This document assumes that you already have a solid knowledge of the following:

- The software tools used for building your application (assembler, linker, C compiler).
- The C programming language.
- The target processor.
- DOS command line.

If you feel that your knowledge of C is not sufficient, we recommend *The C Programming Language* by Kernighan and Richie (ISBN 0--13--1103628), which describes the standard in C programming and, in newer editions, also covers the ANSI C standard.

#### How to use this manual

This manual explains all the functions and macros that the product offers. It assumes you have a working knowledge of the C language. Knowledge of assembly programming is not required.

### Typographic conventions for syntax

This manual uses the following typographic conventions:

| Style          | Used for                                                                                                    |
|----------------|----------------------------------------------------------------------------------------------------|
| Body           | Body text.                                                                                                    |
| Keyword        | Text that you enter at the command prompt or that appears on the display (that is system functions, file- or pathnames). |
| Parameter      | Parameters in API functions.                                                                                             |
| Sample         | Sample code in program examples.                                                                                         |
| Sample comment | Comments in program examples.                                                                                            |
| Reference      | Reference to chapters, sections, tables and figures or other documents.                                                  |
| GUIElement     | Buttons, dialog boxes, menu names, menu commands.                                                                        |
| Emphasis       | Very important sections.                                                                                                 |

## **Table of contents**

| 1 | 1 Using embOS                          |                                                                                                    |                      |  |
|---|----------------------------------------|----------------------------------------------------------------------------------------------------|----------------------|--|
|   | 1.1<br>1.2<br>1.3<br>1.4               | Installation  First Steps  The example application OS_StartLEDBlink.c  Stepping through the sample application                                                                                                    | 11<br>12             |  |
| 2 | Build                                  | l your own application                                                                                                    | 16                   |  |
|   | 2.1<br>2.2<br>2.3<br>2.4               | Introduction Required files for an embOS Change library mode Select another CPU                                                                                                    | .17<br>17            |  |
| 3 | Libra                                  | ıries                                                                                                    | .18                  |  |
|   | 3.1                                    | Naming conventions for prebuilt libraries                                                                                                    | 19                   |  |
| 4 | CPU                                    | and compiler specifics                                                                                                    | 20                   |  |
|   | 4.1<br>4.2                             | Interrupt and thread safety Thread-Local Storage TLS                                                                                                    |                      |  |
| 5 | Stac                                   | ks                                                                                                    | 25                   |  |
|   | 5.1<br>5.2<br>5.3<br>5.4               | Task stack System stack Interrupt stack Stack specifics                                                                                                    | .26<br>26            |  |
| 6 | Inter                                  | rupts                                                                                                    | 28                   |  |
|   | 6.1<br>6.2<br>6.3<br>6.4<br>6.5<br>6.6 | What happens when an interrupt occurs?  Defining interrupt handlers in C  Interrupt handling without vectored interrupt controller  Interrupt handling with vectored interrupt controller  Interrupt-stack switching  Fast Interrupt (FIQ) | 29<br>29<br>31<br>43 |  |
| 7 | MMU                                    | J/MPU and cache support                                                                                                    | 45                   |  |
|   | 7.1<br>7.2<br>7.3<br>7.4               | Introduction  MMU handling for ARMv5/ARMv7A CPUs  MPU handling for ARMv7-R CPUs  Cache handling for ARMv5/ARMv7 CPUs                                                                                                    | .47<br>54            |  |

|    | 7.5     | MMU and cache handling program sample                 | . 72 |
|----|---------|-------------------------------------------------------|------|
|    |         | MPU and cache handling program sample                 |      |
| 8  | VFP     | and NEON support                                      | 74   |
|    | 8.1     | Introduction                                          | .75  |
|    | 8.2     | Using embOS libraries with VFP/NEON support           |      |
|    | 8.3     | Using the VFP/NEON unit in interrupt service routines | .75  |
| _  | <b></b> |                                                       |      |
| 9  |         | and SystemView                                        |      |
|    | 9.1     | SEGGER Real Time Transfer                             | 77   |
|    | 9.2     | SEGGER SystemView                                     | 77   |
| 10 | oml     | oOS Thread Script                                     | 70   |
| 10 |         | •                                                     |      |
|    | 10.1    | Introduction                                          | 79   |
|    | 10.2    | How to use it                                         | 79   |
| 11 | Tec     | hnical data                                           | 85   |
|    |         |                                                       |      |
|    | 11.1    | Resource Usage                                        | 86   |

## **Chapter 1**

## Using embOS

## 1.1 Installation

This chapter describes how to start with embOS. You should follow these steps to become familiar with embOS.

embOS is shipped as a zip-file in electronic form.

To install it, proceed as follows:

Extract the zip-file to any folder of your choice, preserving the directory structure of this file. Keep all files in their respective sub directories. Make sure the files are not read only after copying.

#### **Note**

The BSP projects at /Start/BoardSupport/<DeviceManufacturer>/<Device> assume that the /Start/Lib and /Start/Inc folders are located relative to the BSP folder. If you copy a BSP folder to another location, you will need to adjust these paths in the project.

Assuming that you are using an IDE to develop your application, no further installation steps are required. You will find many prepared sample start projects, which you should use and modify to write your application. So follow the instructions of section *First Steps* on page 11.

You should do this even if you do not intend to use the IDE for your application development to become familiar with embOS.

If you do not or do not want to work with the IDE, you should: Copy either all or only the library-file that you need to your work-directory. The advantage is that when switching to an updated version of embOS later in a project, you do not affect older projects that use embOS, too. embOS does in no way rely on an IDE, it may be used without the IDE using batch files or a make utility without any problem.

## 1.2 First Steps

After installation of embOS you can create your first multitasking application. You have received several ready to go sample start workspaces and projects and every other files needed in the subfolder <code>Start</code>. It is a good idea to use one of them as a starting point for all of your applications. The subfolder <code>BoardSupport</code> contains the workspaces and projects which are located in manufacturer- and CPU-specific subfolders.

To start with, you may use any project from BoardSupport subfolder.

To get your new application running, you should proceed as follows:

- Create a work directory for your application, for example c:\work.
- Copy the whole folder Start which is part of your embOS distribution into your work directory.
- Clear the read-only attribute of all files in the new Start folder.
- Open one sample workspace/project in Start\BoardSupport\<DeviceManufacturer>\<CPU> with your IDE (for example, by double clicking it).
- Build the project. It should be built without any error or warning messages.

After generating the project of your choice, the screen should look like this:

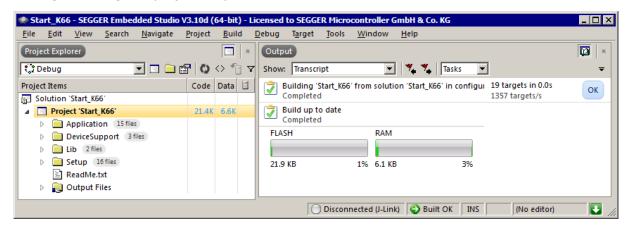

For additional information you should open the ReadMe.txt file which is part of every specific project. The ReadMe file describes the different configurations of the project and gives additional information about specific hardware settings of the supported eval boards, if required.

## 1.3 The example application OS\_StartLEDBlink.c

The following is a printout of the example application OS\_StartLEDBlink.c. It is a good starting point for your application. (Note that the file actually shipped with your port of embOS may look slightly different from this one.)

What happens is easy to see:

After initialization of embOS two tasks are created and started. The two tasks are activated and execute until they run into the delay, then suspend for the specified time and continue execution.

```
/************************
         SEGGER Microcontroller GmbH
*
                The Embedded Experts
     ----- END-OF-HEADER ------
File : OS_StartLEDBlink.c
Purpose: embOS sample program running two simple tasks, each toggling
       a LED of the target hardware (as configured in BSP.c).
#include "RTOS.h"
#include "BSP.h"
static OS_STACKPTR int StackHP[128], StackLP[128]; // Task stacks
                                       // Task control blocks
static OS_TASK TCBHP, TCBLP;
static void HPTask(void) {
 while (1) {
  BSP_ToggleLED(0);
   OS_TASK_Delay(50);
}
static void LPTask(void) {
 while (1) {
  BSP_ToggleLED(1);
   OS_TASK_Delay(200);
 }
}
/*************************
     main()
* /
int main(void) {
 OS_Init(); // Initialize embOS
 OS_InitHW(); // Initialize required hardware
 BSP_Init(); // Initialize LED ports
 OS_TASK_CREATE(&TCBHP, "HP Task", 100, HPTask, StackHP);
 OS_TASK_CREATE(&TCBLP, "LP Task", 50, LPTask, StackLP);
 OS_Start(); // Start embOS
 return 0;
```

## 1.4 Stepping through the sample application

When starting the debugger, you will see the main() function (see example screenshot below). The main() function appears as long as project option Run to main is selected, which it is enabled by default. Now you can step through the program.

OS\_Init() is part of the embOS library and written in assembler; you can therefore only step into it in disassembly mode. It initializes the relevant OS variables.

OS\_InitHW() is part of RTOSInit.c and therefore part of your application. Its primary purpose is to initialize the hardware required to generate the system tick interrupt for embOS. Step through it to see what is done.

OS\_Start() should be the last line in main(), because it starts multitasking and does not return.

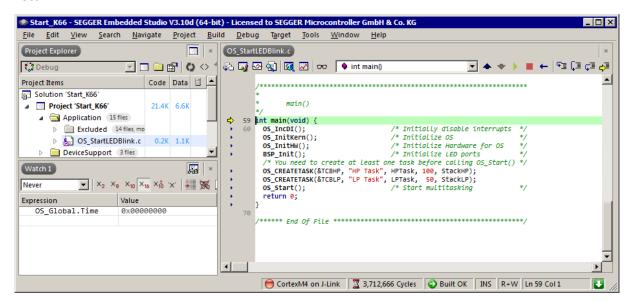

Before you step into <code>OS\_Start()</code>, you should set two breakpoints in the two tasks as shown below.

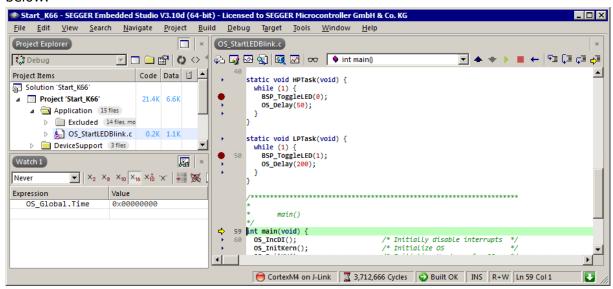

As <code>OS\_Start()</code> is part of the embOS library, you can step through it in disassembly mode only.

Click GO, step over OS\_Start(), or step into OS\_Start() in disassembly mode until you reach the highest priority task.

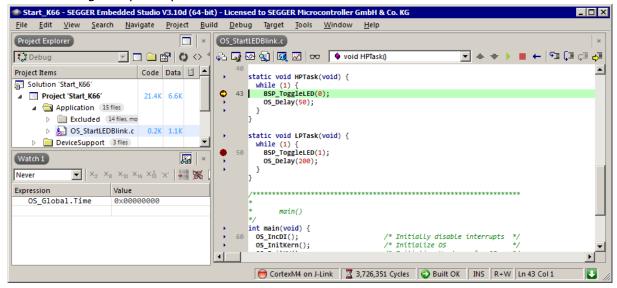

If you continue stepping, you will arrive at the task that has lower priority:

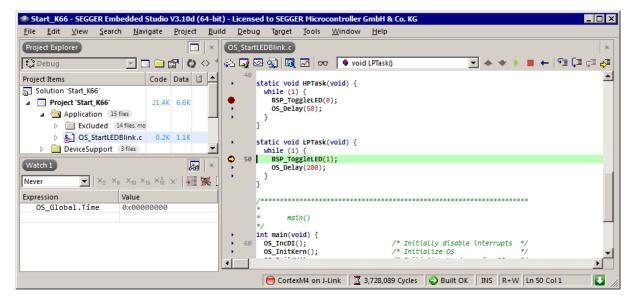

Continue to step through the program, there is no other task ready for execution. embOS will therefore start the idle-loop, which is an endless loop always executed if there is nothing else to do (no task is ready, no interrupt routine or timer executing).

You will arrive there when you step into the <code>OS\_TASK\_Delay()</code> function in disassembly mode. <code>OS\_Idle()</code> is part of <code>RTOSInit.c.</code> You may also set a breakpoint there before stepping over the delay in <code>LPTask()</code>.

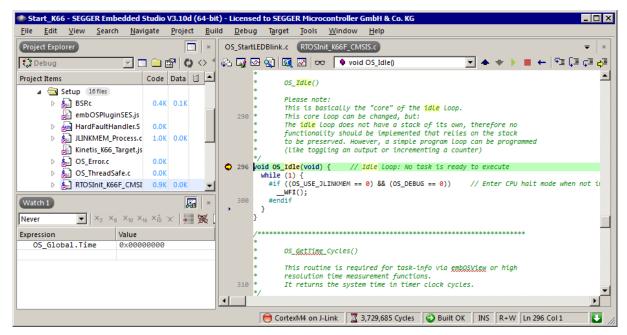

If you set a breakpoint in one or both of our tasks, you will see that they continue execution after the given delay.

As can be seen by the value of embOS timer variable OS\_Global.Time, shown in the Watch window, HPTask() continues operation after expiration of the delay.

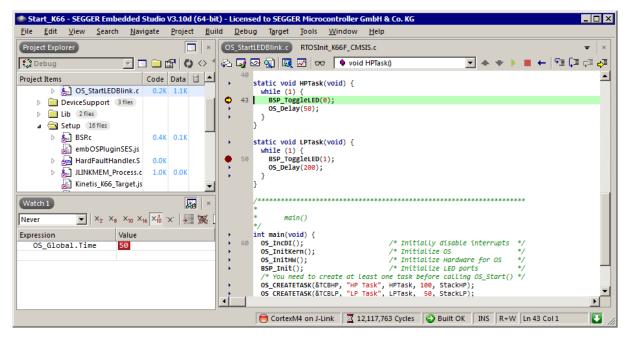

## Chapter 2

# **Build your own application**

## 2.1 Introduction

This chapter provides all information to set up your own embOS project. To build your own application, you should always start with one of the supplied sample workspaces and projects. Therefore, select an embOS workspace as described in chapter *First Steps* on page 11 and modify the project to fit your needs. Using an embOS start project as starting point has the advantage that all necessary files are included and all settings for the project are already done.

## 2.2 Required files for an embOS

To build an application using embOS, the following files from your embOS distribution are required and have to be included in your project:

- RTOS.h from the directory .\Start\Inc. This header file declares all embOS API functions and data types and has to be included in any source file using embOS functions.
- RTOSInit\*.c from one target specific .\Start\BoardSupport\<Manufacturer>\<MCU> subfolder. It contains hardware-dependent initialization code for embOS. It initializes the system timer interrupt but can also initialize or set up the interrupt controller, clocks and PLLs, the memory protection unit and its translation table, caches and so on.
- OS\_Error.c from one target specific subfolder .\Start\BoardSupport \<Manufacturer>\<MCU>. The error handler is used only if a debug library is used in your project.
- One **embOS library** from the subfolder .\Start\Lib.
- Additional CPU and compiler specific files may be required according to CPU.

When you decide to write your own startup code or use a low level init() function, ensure that non-initialized variables are initialized with zero, according to C standard. This is required for some embOS internal variables. Your main() function has to initialize embOS by calling OS\_Init() and OS\_InitHW() prior to any other embOS functions that are called.

## 2.3 Change library mode

For your application you might want to choose another library. For debugging and program development you should always use an embOS debug library. For your final application you may wish to use an embOS release library or a stack check library.

Therefore you have to select or replace the embOS library in your project or target:

- If your selected library is already available in your project, just select the appropriate project configuration.
- To add a library, you may add the library to the existing Lib group. Exclude all other libraries from your build, delete unused libraries or remove them from the configuration.
- Check and set the appropriate OS\_LIBMODE\_\* define as preprocessor option and/or modify the OS\_Config.h file accordingly.

## 2.4 Select another CPU

embOS contains CPU-specific code for various CPUs. Manufacturer- and CPU-specific sample start workspaces and projects are located in the subfolders of the .\Start\BoardSupport directory. To select a CPU which is already supported, just select the appropriate workspace from a CPU-specific folder.

If your CPU is currently not supported, examine all RTOSInit.c files in the CPU-specific subfolders and select one which almost fits your CPU. You may have to modify  $OS_InitH_W()$ , the interrupt service routines for the embOS system tick timer and the low level initialization.

# **Chapter 3**

## Libraries

## 3.1 Naming conventions for prebuilt libraries

embOS is shipped with different pre-built libraries with different combinations of features. The libraries are named as follows:

libos\_<Architecture><VFP\_NEON><CpuMode>\_<Endianness>\_<Interwork>\_<Libmode>.a

| Parameter    | Meaning                           | Values                                                                                                    |
|--------------|-----------------------------------|----------------------------------------------------------------------------------------------------|
| Architecture | Specifies the ARM architecture    | v4t : ARMv4<br>v5te: ARMv5<br>v7a : ARMv7-A<br>v7r : ARMv7-R                                                                                                    |
| VFP_NEON     | Floating point / NEON support     | _ : No VFP support _vfp_d16_ : VFP-D16 with softfp floating-point ABI _vfp_d16_hard_: VFP-D16 with hard floating-point ABI _vfp_d32_ : VFP-D32 with softfp floating-point ABI _vfp_d32_hard_: VFP-D32 with hard floating-point ABI |
| CpuMode      | Specifies the CPU mode            | a : ARM<br>t : Thumb / Thumb2                                                                                                    |
| Endianness   | Byte order                        | be : Big endian<br>le : Little endian                                                                                                    |
| Interwork    | Specifies if interworking is used | n : Non interwork (ARMv4, ARMv5)<br>i : Interwork                                                                                                    |
| Libmode      | Specifies the library mode        | xr : Extreme Release r : Release s : Stack check sp : Stack check + profiling d : Debug dp : Debug + profiling + stack check dt : Debug + profiling + stack check + trace                                                          |

#### **Example**

libos\_v7a\_vfp\_d32\_t\_le\_i\_dp.a is the library for an ARMv7A core, thumb2 mode, support for VFP/NEON D32, little endian mode, interwork, with debug and profiling support.

#### Note

When updating from an earlier embOS version you might need to update to an embOS library with VFP/NEON support. For example, if you use  $libos_v7a_t_le_i_dp.a$  for an ARMv7A CPU with VFP/NEON unit you will get a linker error message like "undefined symbol os\_Init\_VFPD32 referenced by symbol main".

This check avoids that the project and the used embOS library use different VFP/NEON settings. If your project settings allow the compiler to generate VFP/NEON instructions, an embOS library with VFP/NEON support like  $libos_v7a_vfp_d32_t_le_i_dp.a$  must be used.

# Chapter 4

## **CPU** and compiler specifics

## 4.1 Interrupt and thread safety

Using embOS with specific calls to standard library functions (e.g. heap management functions) may require thread-safe system libraries if these functions are called from several tasks or interrupts. Embedded Studio's system library provides functions, which can be overwritten to implement a locking mechanism making the system library functions thread-safe.

The Setup directory in each embOS BSP contains the file  $os_{teadSafe.c}$  which overwrites these functions. By default they disable and restore embOS interrupts to ensure thread safety in tasks, embOS interrupts,  $os_{teale()}$  and software timers. Zero latency interrupts are not disabled and therefore unprotected. If you need to call e.g. malloc() also from within a zero latency interrupt additional handling needs to be added. If you don't call such functions from within embOS interrupts,  $os_{teale()}$  or software timers, you can instead use thread safety for tasks only. This reduces the interrupt latency because a mutex is used instead of disabling embOS interrupts.

You can choose the safety variant with the macro <code>OS\_INTERRUPT\_SAFE</code>.

- When defined to 1 thread safety is guaranteed in tasks, embOS interrupts, OS\_Idle()
  and software timers.
- When defined to 0 thread safety is guaranteed only in tasks. In this case you must not call e.g. heap functions from within an ISR, <code>OS\_Idle()</code> or <code>embOS</code> software timers.

Alternatively, embOS delivers its own thread-safe functions for heap management. These are described in the embOS generic manual.

## 4.2 Thread-Local Storage TLS

Embedded Studio's standard library supports usage of thread-local storage. Several library objects and functions need local variables which have to be unique to a thread. Thread-local storage will be required when these functions are called from multiple threads.

embOS for Embedded Studio is prepared to support the tread-local storage, but does not use it per default. This has the advantage of no additional overhead as long as thread-local storage is not needed by the application. The embOS implementation of thread-local storage allows activation of TLS separately for each task.

Only tasks that are accessing TLS variables, for instance by calling functions from the system library, need to initialize their TLS by calling an initialization function when the task is started. For each task that uses TLS the memory for the thread-local storage is allocated on the heap. Therefore, thread-safe heap management should be used together with TLS. For information on thread-safety, please refer to *Interrupt and thread safety* on page 21.

When the task terminates by a call of OS\_TASK\_Terminate(), the memory used for TLS is automatically freed and put back into the free heap memory.

Library objects that need thread-local storage when used in multiple tasks are for example:

- error functions errno, strerror.
- locale functions localeconv, setlocale.
- time functions asctime, localtime, gmtime, mktime.
- multibyte functions mbrlen, mbrtowc, mbsrtowc, mbtowc, wcrtomb, wcsrtomb, wctomb.
- rand functions rand, srand.
- etc functions atexit, strtok.
- C++ exception engine.

## 4.2.1 OS\_TLS\_Set()

## **Description**

<code>OS\_TLS\_Set()</code> is used by a task to initialize Thread-local storage for the current task.

## **Prototype**

```
void OS_TLS_Set(void);
```

#### **Additional information**

OS\_TLS\_Set() shall be the first function called from a task when TLS should be used in the specific task. This function has to be only used in combination with OS\_TASK\_AddContextExtension() or OS\_TASK\_SetContextExtension() and OS\_TLS\_ContextExtension as argument to these functions. When OS\_TLS\_SetTaskContextExtension() is used, OS\_TLS\_Set() will be called automatically.

## **Example**

```
static void Task(void) {
  OS_TLS_Set();
  OS_TASK_SetContextExtension(&OS_TLS_ContextExtension);
  while (1) {
  }
}
```

## 4.2.2 OS\_TLS\_SetTaskContextExtension()

### **Description**

OS\_TLS\_SetTaskContextExtension() may be called from a task to initialize thread-local storage for the current task and set the respective task context extension.

## **Prototype**

void OS\_TLS\_SetTaskContextExtension(void);

#### Additional information

OS\_TLS\_SetTaskContextExtension() shall be the first function called from a task when TLS should be used in the specific task. If the task already contains a task context extension, OS\_TLS\_SetTaskContextExtension() cannot be used. Instead, OS\_TASK\_AddContextExtension() needs to be called with OS\_TLS\_ContextExtension as argument. Furthermore, OS\_TLS\_Set() needs to be called to initialize TLS for this task.

### **Example**

The following printout demonstrates the usage of task specific TLS in an application.

```
#include "RTOS.h"
static OS_STACKPTR int StackHP[128], StackLP[128]; // Task stacks
static OS_TASK
                   TCBHP, TCBLP;
                                              // Task control blocks
static void HPTask(void) {
 OS_TLS_SetTaskContextExtension();
 while (1) {
   errno = 42; // errno specific to HPTask
   OS_TASK_Delay(50);
static void LPTask(void) {
 OS_TLS_SetTaskContextExtension();
 while (1) {
   errno = 1; // errno specific to LPTask
   OS_TASK_Delay(200);
 }
}
int main(void) {
 OS_TASK_CREATE(&TCBHP, "HP Task", 100, HPTask, StackHP);
 OS_TASK_CREATE(&TCBLP, "LP Task", 50, LPTask, StackLP);
 OS_Start(); // Start embOS
 return 0;
}
```

# **Chapter 5**

## **Stacks**

## 5.1 Task stack

Each task uses its individual stack. The stack pointer is initialized and set every time a task is activated by the scheduler. The task stack needs to be able to accommodate the stack content of any (sub-)function plus the basic stack size.

The basic stack size is the size of memory required to store the context of the task on the stack. The minimum basic task stack size is 72 bytes for CPUs without a VFP/NEON unit and up to 332 bytes for CPUs with a VFP/NEON unit. We recommend at least 256 bytes stack as a start for CPUs without a VFP/NEON unit and 512 bytes for CPUs with a VFP/NEON unit.

#### **Note**

Stacks for ARM devices need to be 8-byte aligned. embOS ensures that task stacks are properly aligned. If an unaligned stack was aligned, the first few bytes up to the aligned address will not be used. Thus, the application should ensure that task stacks are properly aligned. This can be achieved by defining an array using a 64-bit data type like OS\_U64.

## 5.2 System stack

The embOS scheduler executes in supervisor (SVC) mode. However, embOS doesn't use the dedicated SVC stack symbol in order to initialize the SVC stack pointer. After  $OS\_Start()$  was called embOS uses the stack symbol of the system stack which was used in the main() routine. This avoids the need to allocate dedicated SVC stack space.

The minimum system stack size required by embOS is about 160 bytes (stack check & profiling build, no VFP/NEON unit). Since the system stack is also used by the application before the start of multitasking (the call to  $OS\_Start()$ ), and because software timers and C-level interrupt handlers also use the system stack, the actual stack requirements depend on the application.

The size of the system stack can be changed by modifying the stack size definition in your linker file or within the project settings. We recommend a minimum stack size of 512 bytes for the system stack for CPUs without a VFP/NEON unit and 1024 bytes for CPUs with a VFP/NEON unit.

## 5.3 Interrupt stack

If a normal hardware exception occurs, the ARM core switches to IRQ mode, which has a separate stack pointer. After saving the scratch registers as well as  $\[ LR_{irq} \]$  and  $\[ SPSR_{irq} \]$  (and FPSCR, if VFP/NEON unit is present) onto the IRQ stack embOS switches to SVC mode. Only the previously mentioned registers are saved onto the IRQ stack. Thus, every interrupt requires 32 bytes on the IRQ stack. The maximum IRQ stack size required by the application can be calculated as "Maximum interrupt nesting level \* 32 bytes". For the interrupt routine itself, the system stack is used, because they're executed in SVC mode.

The size of the IRQ stack can be changed by modifying the stack size definition in your linker file or within the project settings.

## 5.4 Stack specifics

There are two stacks which have to be declared in the linker script file or project settings:

- The system stack.
- The IRQ stack.

The system stack is used by the startup, the main() routine, embOS internal functions, and C-level interrupt handlers.

The IRQ stack is used when an interrupt exception is triggered. The exception handler saves some registers and then performs a mode switch which then uses the system stack for further execution.

When the CPU starts, it runs in supervisor mode. Then the startup code initializes the various stack pointer registers for each mode with their assigned stack and finally jumps into the main() routine. embOS expects the main() routine to use the system stack, no matter in which CPU mode.

When <code>OS\_Init()</code> is called, embOS initializes the supervisor stack pointer to point to the system stack. After embOS is started with <code>OS\_Start()</code>, the embOS scheduler runs in supervisor mode using the system stack while each task is running in system mode using its own dedicated stack.

#### Note

Stacks for ARM devices need to be 8-byte aligned.

# **Chapter 6**

## **Interrupts**

## 6.1 What happens when an interrupt occurs?

- The CPU-core receives an interrupt request.
- As soon as the interrupts are enabled, the interrupt is executed.
- The CPU switches to the IRQ mode which uses the IRQ stack.
- The CPU saves PC and flags in registers LR\_irq and SPSR\_irq.
- The CPU jumps to offset 0x18 in the exception vector table which contains an instruction to branch to the embOS low-level IRQ\_Handler().
- embOS IRQ\_Handler(): Saves scratch registers as well as LR\_irq, SPSR\_irq and FPSCR on the IRQ stack.
- embOS IRQ\_Handler(): Switches to supervisor mode and system stack.
- embOS IRQ\_Handler(): Saves scratch VFP registers on the system stack.
- embOS IRQ\_Handler(): Executes OS\_irq\_handler() (defined in RTOSInit\_\*.c).
- embOS os\_irq\_handler(): Checks for interrupt source and executes the according ISR handler. The implementation of this functions depends on the implemented interrupt controller.
- embOS IRQ\_Handler(): Restores scratch VFP registers from the system stack.
- embOS IRQ\_Handler(): Switches to IRQ mode and IRQ stack.
- embOS IRQ\_Handler(): Restores scratch registers as well as LR\_irq, SPSR\_irq and FPSCR from the IRQ stack.
- embOS IRQ\_Handler(): Returns from interrupt.

#### Note

FPSCR and VFP registers are only preserved by embOS libraries with VFP support.

## 6.2 Defining interrupt handlers in C

Interrupt handlers called from the default C interrupt handler <code>OS\_irq\_handler()</code> located in <code>RTOSInit\*.c</code> are just normal functions which do not take parameters and do not return any value. <code>OS\_irq\_handler()</code> first calls <code>OS\_INT\_Enter()</code> or <code>OS\_INT\_EnterNestable()</code> to inform embOS that interrupt code is running. Then this handler examines the source of interrupt and calls the related interrupt handler function. Finally, <code>OS\_irq\_handler()</code> calls <code>OS\_INT\_Leave()</code> or <code>OS\_INT\_LeaveNestable()</code> and returns to the primary low level interrupt handler <code>IRO\_Handler()</code>.

Depending on the interrupting source, it may be required to reset the interrupt pending condition of the related peripherals.

#### **Example**

Simple interrupt routine:

```
void Timer_IRQHandler(void) {
  static unsigned long Time = 0;

//
  // Handle timer IRQ
  //
  Time++;
}
```

# 6.3 Interrupt handling without vectored interrupt controller

When using an ARM CPU without implementation of a vectored interrupt controller, the application is responsible to examine which interrupting source triggered the IRQ.

The reaction to an interrupt is as follows:

- IRQ\_Handler() calls OS\_irq\_handler().
- OS\_irq\_handler() informs embOS that interrupt code is running by calling OS\_INT\_Enter().
- OS\_irq\_handler() determines the interrupt sources and handles all pending IRQs.
- OS\_irq\_handler() informs embOS that interrupt handling ended by calling OS\_INT\_Leave().
- IRQ\_Handler() returns to IRQ\_Handler().

### Example

Simple interrupt routine:

During interrupt processing, you should not re-enable interrupts, as this would lead in recursion.

# 6.4 Interrupt handling with vectored interrupt controller

For ARM derivatives with built in vectored interrupt controller, embOS uses a different interrupt handling procedure and delivers additional functions to install and setup interrupt handler functions. You should not program the interrupt controller for IRQ handling directly. You should use the functions delivered with embOS.

The reaction to an interrupt with vectored interrupt controller is as follows:

- IRQ\_Handler() calls OS\_irq\_handler().
- OS\_irq\_handler() examines the interrupting source by reading the interrupt vector from the interrupt controller.
- OS\_irq\_handler() informs embOS that interrupt code is running by calling OS\_INT\_Enter().
- OS\_irq\_handler() calls the interrupt handler function which is addressed by the interrupt vector.
- OS\_irq\_handler() resets the interrupt controller to re-enable acceptance of new interrupts.
- OS\_irq\_handler() informs embOS that interrupt handling ended by calling OS\_INT\_Leave().
- OS\_irq\_handler() returns to IRQ\_Handler().

#### Note

Different ARM CPUs may have different versions of vectored interrupt controller hard-ware, and usage of embOS supplied functions varies depending on the type of interrupt controller. Refer to the samples delivered with embOS which are used in the CPU specific RTOSInit module.

To handle interrupts with vectored interrupt controller, embOS offers the following functions:

| Function                   | Description                                                      |
|----------------------------|------------------------------------------------------------------|
| OS_ARM_InstallISRHandler() | Installs an interrupt handler                                    |
| OS_ARM_EnableISR()         | Enables an interrupt                                             |
| OS_ARM_DisableISR()        | Disables an interrupt                                            |
| OS_ARM_ISRSetPrio()        | Sets the priority of an interrupt                                |
| OS_ARM_ClearPendingFlag()  | Clears an interrupt pending flag                                 |
| OS_ARM_IsPending()         | Checks if an interrupt is pending                                |
| OS_ARM_AssignISRSource()   | Assigns a hardware interrupt channel to an interrupt vector      |
| OS_ARM_EnableISRSource()   | Enables an interrupt channel of a VIC type interrupt controller  |
| OS_ARM_DisableISRSource()  | Disables an interrupt channel of a VIC type interrupt controller |
| OS_ARM_SetISRCfg()         | Sets the interrupt configuration.                                |
| OS_ARM_SetVBAR()           | Writes the vector table address register.                        |

## 6.4.1 OS\_ARM\_InstallISRHandler()

## **Description**

 ${\tt OS\_ARM\_InstallISRHandler()} \ is \ used \ to \ install \ a \ specific \ interrupt \ vector \ when \ ARM \ CPUs \ with \ vectored \ interrupt \ controller \ are \ used.$ 

## **Prototype**

```
OS_ISR_HANDLER* OS_ARM_InstallISRHandler(int ISRIndex, OS_ISR_HANDLER* pISRHandler);
```

#### **Parameters**

| Parameter   | Description                                                         |
|-------------|---------------------------------------------------------------------|
| ISRIndex    | Index of the interrupt source, usually the interrupt vector number. |
| pISRHandler | Address of the interrupt handler function.                          |

### **Return Value**

 ${\tt OS\_ISR\_HANDLER*}$ : The address of the interrupt handler that was previously installed with the addressed interrupt source.

#### **Additional Information**

This function just installs the interrupt vector but does not modify the priority and does not automatically enable the interrupt.

## 6.4.2 OS\_ARM\_EnableISR()

## **Description**

 ${\tt OS\_ARM\_EnableISR()}$  is used to enable interrupt acceptance of a specific interrupt source in a vectored interrupt controller.

## **Prototype**

void OS\_ARM\_EnableISR(int ISRIndex);

#### **Parameters**

| Parameter | Description                                            |
|-----------|--------------------------------------------------------|
| ISRIndex  | Index of the interrupt source which should be enabled. |

### **Additional Information**

This function just enables the interrupt inside the interrupt controller. It does not enable the interrupt of any peripherals. This has to be done elsewhere.

#### **Note**

For ARM CPUs with VIC type interrupt controller, this function just enables the interrupt vector itself. To enable the hardware assigned to that vector, you have to call OS\_ARM\_EnableISRSource() also.

## 6.4.3 OS\_ARM\_DisableISR()

## **Description**

OS\_ARM\_DisableISR() is used to disable interrupt acceptance of a specific interrupt source in a vectored interrupt controller which is not of the VIC type.

## **Prototype**

void OS\_ARM\_DisableISR(int ISRIndex);

#### **Parameters**

| Parameter | Description                                             |
|-----------|---------------------------------------------------------|
| ISRIndex  | Index of the interrupt source which should be disabled. |

### **Additional Information**

This function just disables the interrupt controller. It does not disable the interrupt of any peripherals. This has to be done elsewhere.

#### Note

When using an ARM CPU with built in interrupt controller of VIC type, use OS\_AR-M\_DisableISRSource() to disable a specific interrupt.

## 6.4.4 OS\_ARM\_ISRSetPrio()

## **Description**

 $OS\_ARM\_ISRSetPrio()$  is used to set or modify the priority of a specific interrupt source by programming the interrupt controller.

## **Prototype**

#### **Parameters**

| Parameter | Description                                                  |
|-----------|--------------------------------------------------------------|
| ISRIndex  | Index of the interrupt source which should be modified.      |
| Prio      | The priority which should be set for the specific interrupt. |

### **Return Value**

Previous priority which was assigned before the call of OS\_ARM\_ISRSetPrio().

### **Additional Information**

This function sets the priority of an interrupt channel by programming the interrupt controller. Refer to CPU-specific manuals about allowed priority levels.

## 6.4.5 OS\_ARM\_ClearPendingFlag()

## **Description**

OS\_ARM\_ClearPendingFlag() is used to clear an interrupt pending flag

## **Prototype**

void OS\_ARM\_ClearPendingFlag(int ISRIndex);

#### **Parameters**

| Parameter | Description                                           |
|-----------|-------------------------------------------------------|
| ISRIndex  | Index of the interrupt source which should be cleared |

## **Additional Information**

This function just clears the interrupt pending flag inside the interrupt controller. It does not clear the interrupt pending flag in any peripheral.

## 6.4.6 OS\_ARM\_IsPending()

### **Description**

OS\_ARM\_IsPending() is used to check if an interrupt is pending

### **Prototype**

unsigned int OS\_ARM\_IsPending(int ISRIndex);

#### **Parameters**

| Parameter | Description                                           |  |
|-----------|-------------------------------------------------------|--|
| ISRIndex  | Index of the interrupt source which should be checked |  |

### Return value

- = 0 Interrupt is not pending.
- = 1 Interrupt is pending.

### **Additional Information**

This function just checks the interrupt pending flag inside the interrupt controller. It does not check the interrupt pending flag in any peripheral.

## 6.4.7 OS\_ARM\_AssignISRSource()

## **Description**

OS\_ARM\_AssignISRSource() is used to assign a hardware interrupt channel to an interrupt vector in an interrupt controller of VIC type.

### **Prototype**

#### **Parameters**

| Parameter | Description                                                                           |
|-----------|---------------------------------------------------------------------------------------|
| ISRIndex  | Index of the interrupt source which should be modified.                               |
| Source    | The source channel number which should be assigned to the specified interrupt vector. |

#### **Additional Information**

This function assigns a hardware interrupt line to an interrupt vector of VIC type only. It cannot be used for other types of vectored interrupt controllers. The hardware interrupt channel number of specific peripherals depends on specific CPU derivatives and has to be taken from the hardware manual of the CPU.

#### Example

## 6.4.8 OS\_ARM\_EnableISRSource()

### **Description**

OS\_ARM\_EnableISRSource() is used to enable an interrupt input channel of an interrupt controller of VIC type.

### **Prototype**

void OS\_ARM\_EnableISRSource(int SourceIndex);

#### **Parameters**

| Parameter   | Description                                             |  |
|-------------|---------------------------------------------------------|--|
| SourceIndex | Index of the interrupt channel which should be enabled. |  |

#### **Additional Information**

This function enables a hardware interrupt input of a VIC-type interrupt controller. It cannot be used for other types of vectored interrupt controllers. The hardware interrupt channel number of specific peripherals depends on specific CPU derivatives and has to be taken from the hardware manual of the CPU.

#### **Example**

## 6.4.9 OS\_ARM\_DisableISRSource()

### **Description**

 ${\tt OS\_ARM\_DisableISRSource()} \ is \ used \ to \ disable \ an \ interrupt \ input \ channel \ of \ an \ interrupt \ controller \ of \ VIC \ type.$ 

### **Prototype**

void OS\_ARM\_DisableISRSource(int SourceIndex);

#### **Parameters**

| Parameter   | Description                                              |  |
|-------------|----------------------------------------------------------|--|
| SourceIndex | Index of the interrupt channel which should be disabled. |  |

#### **Additional Information**

This function disables a hardware interrupt input of a VIC-type interrupt controller. It cannot be used for other types of vectored interrupt controllers. The hardware interrupt channel number of specific peripherals depends on specific CPU derivatives and has to be taken from the hardware manual of the CPU.

## 6.4.10 OS\_ARM\_SetISRCfg()

## **Description**

 ${\tt OS\_ARM\_SetISRCfg()} \ \ \textbf{sets the interrupt configuration}.$ 

## **Prototype**

#### **Parameters**

| Parameter | Description                                                                                  |  |
|-----------|----------------------------------------------------------------------------------------------|--|
| ISRIndex  | Index of the interrupt source.                                                               |  |
| Cfg       | 0: Corresponding interrupt is level-sensitive. 1: Corresponding interrupt is edge-triggered. |  |

## 6.4.11 OS\_ARM\_SetVBAR()

## **Description**

 ${\tt OS\_ARM\_SetVBAR()} \ \ \textbf{writes the vector table address register.}$ 

## **Prototype**

void OS\_ARM\_SetVBAR(OS\_U32 Addr);

#### **Parameters**

| Parameter | Description                  |
|-----------|------------------------------|
| Addr      | Address of the vector table. |

## 6.5 Interrupt-stack switching

Because ARM core based controllers have a separate stack pointer for interrupts, there is no need for explicit stack-switching in an interrupt routine. The routines  $OS_INT_EnterIntStack()$  and  $OS_INT_LeaveIntStack()$  are supplied for source compatibility to other processors only and have no functionality.

The ARM interrupt stack is used for the low-level interrupt handler  $IRQ\_Handler()$  in the embOS library only.

## 6.6 Fast Interrupt (FIQ)

The FIQ interrupt cannot be used with embOS functions, it is reserved for high speed user functions.

#### Note the following:

- FIQ is never disabled by embOS.
- Never call any embOS function from an FIQ handler.
- Do not assign any embOS interrupt handler to FIQ.

#### Note

When you decide to use FIQ, ensure the FIQ stack is initialized during startup and that an interrupt vector for FIQ handling is included in your application.

# **Chapter 7**

# MMU/MPU and cache support

## 7.1 Introduction

This chapter describes the MMU/MPU and cache support for ARM CPUs. With the ARM core the MMU is part of the Virtual Memory System Architecture (VMSA) and the MPU is part of the Protected Memory System Architecture (PMSA). embOS comes with functions to support the MMU/MPU and cache of ARMv4, ARMv5 and ARMv7-A/ARMv7-R CPUs.

## 7.2 MMU handling for ARMv5/ARMv7A CPUs

The MMU allows virtual-to-physical address mapping with sections of one MByte and cache control. The MMU requires a translation table which can be located in any data area, RAM or ROM, but has to be aligned at a 16Kbyte boundary. A translation table in RAM has to be set up during run time. embOS delivers API functions to set up this table.

| Function                    | Description                                           |
|-----------------------------|-------------------------------------------------------|
| OS_ARM_MMU_InitTT()         | Initialize the MMU translation table.                 |
| OS_ARM_MMU_AddTTEntries()   | Add address entries to the table.                     |
| OS_ARM_MMU_Enable()         | Enable the MMU.                                       |
| OS_ARM_MMU_GetVirtualAddr() | Translates a physical address into a virtual address  |
| OS_ARM_MMU_v2p()            | Translates a virtual address into a physical address. |

## 7.2.1 OS\_ARM\_MMU\_InitTT()

## **Description**

OS\_ARM\_MMU\_InitTT() is used to initialize an MMU translation table which is located in RAM. The table is filled with zeroes, thus all entries are marked as OS\_ARM\_MMU\_UNMAPPED initially.

### **Prototype**

void OS\_ARM\_MMU\_InitTT(unsigned int\* pTranslationTable);

#### **Parameters**

| Parameter         | Description                                          |
|-------------------|------------------------------------------------------|
| pTranslationTable | Points to the base address of the translation table. |

## 7.2.2 OS\_ARM\_MMU\_AddTTEntries()

## **Description**

OS\_ARM\_MMU\_AddTTEntries() is used to add entries to the MMU address translation table. The start address of the virtual address, physical address, area size and cache modes are passed as parameter.

## **Prototype**

#### **Parameters**

| Parameter         | Description                                                                                                    |
|-------------------|----------------------------------------------------------------------------------------------------|
| pTranslationTable | Points to the base address of the translation table.                                                                                                    |
| CacheMode         | Specifies the cache operating mode and memory access permissions which should be used for the selected area.  May be one of the following modes:  ARMv4/ARMv5:  OS_ARM_MMU_INMAPPED:  The associated MVA is unmapped, and attempting to access it generates a translation fault OS_ARM_CACHEMODE_NC_NE:     non-cacheable, non-bufferable OS_ARM_CACHEMODE_C_NB:     cacheable, non-bufferable OS_ARM_CACHEMODE_C_NE:     cacheable, non-bufferable OS_ARM_CACHEMODE_C_B:     cacheable, bufferable OS_ARM_CACHEMODE_C_B:     cacheable, bufferable ARMv7A: OS_ARM_MMU_UNMAPPED:     The associated MVA is unmapped, and attempting to access it generates a translation fault OS_ARM_CACHEMODE_STRONGLY_ORDERED:     Strongly ordered OS_ARM_CACHEMODE_STRONGLY_ORDERED:     Storneable Device OS_ARM_CACHEMODE_SHAREABLE_DEVICE:     Shareable Device OS_ARM_CACHEMODE_WRITE_THROUGH:     Outer and Inner Write-Through, no Write-Allocate OS_ARM_CACHEMODE_WRITE_BACK_NO_ALLOC:     Outer and Inner Write-Back, no Write-Allocate OS_ARM_CACHEMODE_WRITE_BACK_ALLOC:     Outer and Inner Write-Back, write-Allocate OS_ARM_CACHEMODE_WRITE_BACK_ALLOC:     Outer and Inner Write-Back, Write-Allocate OS_ARM_CACHEMODE_WRITE_BACK_ALLOC:     Outer and Inner Write-Back, Write-Allocate OS_ARM_CACHEMODE_NON_SHAREABLE_DEVICE:     Non-shareable Device OS_ARM_MCACHEMODE_NON_SHAREABLE_DEVICE:     Non-shareable Device OS_ARM_MMU_NOACCESS:     All accesse generate Permission faults OS_ARM_MMU_NOACCESS:     All accesses generate Permission faults OS_ARM_MMU_READONLY:     Read-only access OS_ARM_MMU_READONLY:     Read-only access OS_ARM_MMU_EXECUTE_NEVER:     Determines whether the memory region is executable |

| Parameter  | Description                                                                                                    |
|------------|----------------------------------------------------------------------------------------------------|
| VIndex     | Virtual address index, which is the start address of the virtual memory address range with MBytes resolution.  VIndex = (virtual address >> 20) |
| PIndex     | Physical address index, which is the start address of the physical memory area range with MBytes resolution.  PIndex = (physical address >> 20) |
| NumEntries | Specifies the size of the memory area in MBytes.                                                                                                |

#### **Additional information**

The function adds entries for every section of one MegaByte size into the translation table for the specified memory area.

The macros for normal memory, i.e. OS\_ARM\_CACHEMODE\_WRITE\_THROUGH, OS\_ARM\_CACHEMODE\_WRITE\_BACK\_NO\_ALLOC, OS\_ARM\_CACHEMODE\_NON\_CACHEABLE and OS\_ARM\_CACHEMODE\_WRITE\_BACK\_ALLOC, can be OR-red with OS\_ARM\_MMU\_SHAREABLE to mark normal memory as shareable.

OS\_ARM\_MMU\_NOACCESS, OS\_ARM\_MMU\_READWRITE, OS\_ARM\_MMU\_READONLY and OS\_ARM\_M-MU\_EXECUTE\_NEVER can be used in combination with the cache attribute defines. If no memory access permissions are set full memory access is allowed per default.

OS\_ARM\_MMU\_InitTT() sets all entries to OS\_ARM\_MMU\_UNMAPPED. The MMU table does not need to define such entries.

## 7.2.3 OS\_ARM\_MMU\_Enable()

### **Description**

 ${\tt OS\_ARM\_MMU\_Enable()} \ is \ used \ to \ enable \ the \ MMU \ which \ will \ then \ perform \ the \ address \ mapping.$ 

## **Prototype**

void OS\_ARM\_MMU\_Enable(unsigned int\* pTranslationTable);

#### **Parameters**

| Parameter         | Description                                          |
|-------------------|------------------------------------------------------|
| pTranslationTable | Points to the base address of the translation table. |

#### **Additional information**

As soon as the function was called, the address translation is active. The MMU table has to be setup before calling  $OS_ARM_MMU_Enable()$ .

OS\_ARM\_MMU\_Enable() also enables the branch prediction unit of Cortex-A CPUs.

## 7.2.4 OS\_ARM\_MMU\_GetVirtualAddr()

#### **Description**

OS\_ARM\_MMU\_GetVirtualAddr() is used to translate a physical address into a virtual address with specified cache mode.

### **Prototype**

#### **Parameters**

| Parameter | Description                                                                                                    |
|-----------|----------------------------------------------------------------------------------------------------|
| PAddr     | The physical address as unsigned long.                                                                                                    |
| CacheMode | The cache mode of the requested virtual address May be one of the defined cache modes:  ARMv4/ARMv5:  OS_ARM_CACHEMODE_NC_NB  OS_ARM_CACHEMODE_C_NB  OS_ARM_CACHEMODE_NC_B  OS_ARM_CACHEMODE_C_B  OS_ARM_CACHEMODE_ANY  ARMv7A:  OS_ARM_CACHEMODE_STRONGLY_ORDERED  OS_ARM_CACHEMODE_SHAREABLE_DEVICE  OS_ARM_CACHEMODE_WRITE_THROUGH  OS_ARM_CACHEMODE_WRITE_BACK_NO_ALLOC  OS_ARM_CACHEMODE_WRITE_BACK_ALLOC  OS_ARM_CACHEMODE_WRITE_BACK_ALLOC  OS_ARM_CACHEMODE_NON_SHAREABLE_DEVICE  OS_ARM_CACHEMODE_NON_SHAREABLE_DEVICE  OS_ARM_CACHEMODE_NON_SHAREABLE_DEVICE  OS_ARM_CACHEMODE_ANY |

#### Return value

#### **Additional information**

The function may be useful to examine an address of memory mapped to a virtual address with specific cache mode. For the CPU it may be necessary to write into a specific memory in uncached mode. This can be done by setting up the MMU table with different virtual address for the same physical memory with different cache modes. For efficiency reasons, the CPU should access the memory fully cached for normal operation. When a peripheral or DMA accesses the same memory for reading, for exaplme an LCD controller accesses the diplay buffer, or an Ethernet MAC access a transferbuffer, the CPU has to write the data uncached into this memory, or has to clean the cache after writing. The function OS\_ARM\_MMU\_GetVirtualAddress() can be used to find the address for uncached access. The MMU table has to be setup before the function is called.

## 7.2.5 OS\_ARM\_MMU\_v2p()

### **Description**

OS\_ARM\_MMU\_v2p() is used to translate a virtual address into a physical address.

#### **Prototype**

unsigned long OS\_ARM\_MMU\_v2p(void\* pVAddr);

#### **Parameters**

| Parameter | Description                                   |
|-----------|-----------------------------------------------|
| pVAddr    | Pointer which represents the virtual address. |

#### Return value

The physical address which is mapped to the virtual address passed as parameter.

#### Additional information

The function can be used to examine the physical addresss of memory. The CPU normally operates with virtual addresses which may differ from the physical address of the memory. When a peripheral or DMA has to be programmed to access the same memory, the peripheral has to be programmed to access the physical memory. The function os\_ARM\_M-MU\_v2p() can be used to find the physical address of a memory area. The MMU table has to be setup before the function is called.

## 7.3 MPU handling for ARMv7-R CPUs

The ARMv7-R MPU is used to set cache and access settings for memory regions.

| Function                      | Description                                          |
|-------------------------------|------------------------------------------------------|
| OS_ARM_MPU_AddEntry()         | Sets an ARMv7-R PMSA MPU memory region.              |
| OS_ARM_MPU_Enable()           | Enables the ARMv7-R PMSA MPU.                        |
| OS_ARM_MPU_GetMinRegionSize() | Returns the ARMv7-R PMSA minimum memory region size. |
| OS_ARM_MPU_GetNumRegions()    | Returns the number of available memory regions.      |
| OS_ARM_MPU_Init()             | Initializes the ARMv7-R PMSA MPU.                    |

## 7.3.1 OS\_ARM\_MPU\_AddEntry()

### **Description**

OS\_ARM\_MPU\_AddEntry() sets an ARMv7-R PMSA MPU memory region.

### **Prototype**

#### **Parameters**

| Parameter   | Description                                                                                                    |
|-------------|----------------------------------------------------------------------------------------------------|
| Region      | Region index                                                                                                    |
| BaseAddr    | Memory region address                                                                                                    |
| Size        | Memory region size in bytes                                                                                                    |
| Permissions | OS_ARM_MPU_NOACCESS:  No read or write access OS_ARM_MPU_READWRITE: Read and write access OS_ARM_MPU_READONLY: Read access only OS_ARM_MPU_EXECUTE_NEVER: No code execution allowed                                                                                                    |
| Attributes  | OS_ARM_CACHEMODE_STRONGLY_ORDERED: Strongly ordered OS_ARM_CACHEMODE_SHAREABLE_DEVICE: Shareable Device OS_ARM_CACHEMODE_WRITE_THROUGH: Outer and Inner Write-Through, no Write-Allocate OS_ARM_CACHEMODE_WRITE_BACK_NO_ALLOC: Outer and Inner Write-Back, no Write-Allocate OS_ARM_CACHEMODE_NON_CACHEABLE: Outer and Inner Non-cacheable OS_ARM_CACHEMODE_WRITE_BACK_ALLOC: Outer and Inner Write-Back, Write-Allocate OS_ARM_CACHEMODE_WRITE_BACK_ALLOC: Non-shareable Device |

#### **Additional information**

The region index starts at zero for the first region. The number of available regions can be read with  $OS\_ARM\_MPU\_GetNumRegions()$ . The regions size must be aligned to the PMSA regions size which can be read with  $OS\_ARM\_MPU\_GetMinRegionSize()$ .

The macros for normal memory, i.e. <code>os\_arm\_cachemode\_write\_through, os\_arm\_cachemode\_write\_back\_no\_alloc, os\_arm\_cachemode\_non\_cacheable and os\_arm\_cachemode\_write\_back\_alloc, can be OR-red with os\_arm\_mpu\_shareable to mark normal memory as shareable.</code>

#### Example

```
int __low_level_init(void) {
   //
   // Sets access and cache settings for 256 Bytes at address 0x00
   //
   OS_ARM_MPU_AddEntry(0u,(void*)0x00000000, 256,
```

```
OS_ARM_MPU_READWRITE,
OS_ARM_CACHEMODE_WRITE_BACK_ALLOC);
return 1;
}
```

## 7.3.2 OS\_ARM\_MPU\_Enable()

## **Description**

OS\_ARM\_MPU\_Enable() enables the ARMv7-R PMSA MPU.

## **Prototype**

void OS\_ARM\_MPU\_Enable(void);

#### **Additional information**

 ${\tt OS\_ARM\_MPU\_Enable()} \ \ has \ to \ be \ called \ after \ the \ MPU \ was \ initialized \ and \ configured.$ 

## 7.3.3 OS\_ARM\_MPU\_GetMinRegionSize()

## **Description**

 ${\tt OS\_ARM\_MPU\_GetMinRegionSize()} \ \ \textbf{returns the ARMv7-R PMSA minimum memory region size}.$ 

### **Prototype**

OS\_U32 OS\_ARM\_MPU\_GetMinRegionSize(void);

#### Return value

Minimum memory region size which can be used with this PMSA implementation.

## 7.3.4 OS\_ARM\_MPU\_GetNumRegions()

## **Description**

OS\_ARM\_MPU\_GetNumRegions() returns the number of available memory regions.

## **Prototype**

OS\_U32 OS\_ARM\_MPU\_GetNumRegions(void);

#### Return value

Number of available memory regions.

## 7.3.5 OS\_ARM\_MPU\_Init()

## **Description**

OS\_ARM\_MPU\_Init() initializes the ARMv7-R PMSA MPU.

## **Prototype**

void OS\_ARM\_MPU\_Init(void);

## 7.4 Cache handling for ARMv5/ARMv7 CPUs

ARM CPUs with MMU/MPU and cache have separate data and instruction caches. embOS delivers the following functions to setup and handle the MMU and caches.

| Function                        | Description                                           |
|---------------------------------|-------------------------------------------------------|
| OS_ARM_ICACHE_Enable()          | Enable the instruction cache.                         |
| OS_ARM_ICACHE_Invalidate()      | Invalidates the complete instruction cache.           |
| OS_ARM_DCACHE_Enable()          | Enable the data cache.                                |
| OS_ARM_DCACHE_Invalidate()      | Invalidates the complete data cache.                  |
| OS_ARM_DCACHE_Clean()           | Clean data cache.                                     |
| OS_ARM_DCACHE_CleanRange()      | Clean data cache range.                               |
| OS_ARM_DCACHE_InvalidateRange() | Invalidate the data cache.                            |
| OS_ARM_CACHE_Sync()             | Syncs data and instruction cache.                     |
| OS_ARM_AddL2Cache()             | Sets 2nd level cache API table.                       |
| OS_ARM_CACHE_GetLineSize()      | Returns cache line size of the specified cache level. |

## 7.4.1 OS\_ARM\_ICACHE\_Enable()

### **Description**

OS\_ARM\_ICACHE\_Enable() is used to enable the instruction cache of the CPU.

### **Prototype**

void OS\_ARM\_ICACHE\_Enable(void);

#### **Additional information**

As soon as the function was called, the instruction cache is active. It is CPU implementation defined whether the instruction cache works without MMU. Normally, the MMU should be setup before activating instruction cache.

## 7.4.2 OS\_ARM\_ICACHE\_Invalidate()

## **Description**

OS\_ARM\_ICACHE\_Invalidate() invalidates the complete instruction cache. Invalidating means, mark all entries in the specified area as invalid. Invalidation forces re-reading the code from memory into the cache, when the specified area is accessed again.

## **Prototype**

void OS\_ARM\_ICACHE\_Invalidate(void);

## 7.4.3 OS\_ARM\_DCACHE\_Enable()

## **Description**

OS\_ARM\_DCACHE\_Enable() is used to enable the data cache of the CPU.

### **Prototype**

void OS\_ARM\_DCACHE\_Enable(void);

#### **Additional information**

The function must not be called before the MMU translation table was set up correctly and the MMU was enabled. As soon as the function was called, the data cache is active, according to the cache mode settings which are defined in the MMU translation table. It is CPU implementation defined whether the data cache is a write through, a write back, or a write through/write back cache. Most modern CPUs will have implemented a write through/write back cache.

## 7.4.4 OS\_ARM\_DCACHE\_Invalidate()

## **Description**

OS\_ARM\_DCACHE\_Invalidate() invalidates the complete data cache. Invalidating means, mark all entries in the specified area as invalid. Invalidation forces re-reading the data from memory into the cache, when the specified area is accessed again.

## **Prototype**

void OS\_ARM\_DCACHE\_Invalidate(void);

## 7.4.5 OS\_ARM\_DCACHE\_Clean()

#### **Description**

OS\_ARM\_DCACHE\_Clean() is used to clean the data cache memory without invalidating the instruction cache.

### **Prototype**

void OS\_ARM\_DCACHE\_Clean(void);

#### **Additional information**

Cleaning the data cache is needed, when data should be transferred by a DMA or other BUS master that does not use the data cache. When the CPU writes data into a cacheable area, the data might not be written into the memory immediately. When then a DMA cycle is started to transfer the data from memory to any other location or peripheral, the wrong data will be written.

The cache is cleaned line by line. Cleaning one cache line takes approximately 10 CPU cycles. The total time to invalidate a range may be calculated as:

t = (NumBytes / Cache line size) \* (10 [CPU clock cycles] + Memory write time).

The real time depends on the content of the cache. If data in the cache is marked as dirty, the cache line has to be written to memory. The memory write time depends on the memory BUS clock and memory speed. If data has to be written to memory, the required cycles for this memory operation has to be added to the 10 CPU clock cycles for every cache line to be cleaned.

## 7.4.6 OS\_ARM\_DCACHE\_CleanRange()

#### **Description**

OS\_ARM\_DCACHE\_CleanRange() is used to clean a range in the data cache memory to ensure that the data is written from the data cache into the memory.

### **Prototype**

#### **Parameters**

| Parameter | Description                                                           |
|-----------|-----------------------------------------------------------------------|
| р         | Points to the base address of the memory area that should be updated. |
| NumBytes  | Number of bytes which have to be written from cache to memory.        |

#### Additional information

Cleaning the data cache is needed, when data should be transferred by a DMA or other BUS master that does not use the data cache. When the CPU writes data into a cacheable area, the data might not be written into the memory immediately. When then a DMA cycle is started to transfer the data from memory to any other location or peripheral, the wrong data will be written.

Before starting a DMA transfer, a call of OS\_ARM\_DCACHE\_CleanRange() ensures, that the data is transferred from the data cache into the memory and the write buffers are drained.

The cache is cleaned line by line. Cleaning one cache line takes approximately 10 CPU cycles. The total time to invalidate a range may be calculated as:

t = (NumBytes / Cache line size) \* (10 [CPU clock cycles] + Memory write time).

The real time depends on the content of the cache. If data in the cache is marked as dirty, the cache line has to be written to memory. The memory write time depends on the memory BUS clock and memory speed. If data has to be written to memory, the required cycles for this memory operation has to be added to the 10 CPU clock cycles for every cache line to be cleaned.

#### Note

Unfortunately, only complete cache lines can be cleaned. Therefore, it is required, that the base address of the memory area has to be located at a cache line size byte boundary and the number of bytes to be cleaned has to be a multiple of the cache line size. The debug version of embOS will call <code>OS\_Error()</code> with error code <code>OS\_ERR\_NON\_ALIGNED\_INVALIDATE</code>, if one of these restrictions is violated.

## 7.4.7 OS\_ARM\_DCACHE\_InvalidateRange()

#### **Description**

OS\_ARM\_DCACHE\_InvalidateRange() is used to invalidate a memory area in the data cache. Invalidating means, mark all entries in the specified area as invalid. Invalidation forces rereading the data from memory into the cache, when the specified area is accessed again.

#### **Prototype**

#### **Parameters**

| Parameter | Description                                                           |
|-----------|-----------------------------------------------------------------------|
| р         | Points to the base address of the memory area that should be updated. |
| NumBytes  | Number of bytes which have to be written from cache to memory.        |

#### Additional information

This function is needed, when a DMA or other BUS master is used to transfer data into the main memory and the CPU has to process the data after the transfer.

To ensure, that the CPU processes the updated data from the memory, the cache has to be invalidated. Otherwise the CPU might read invalid data from the cache instead of the memory.

Special care has to be taken, before the data cache is invalidated. Invalidating a data area marks all entries in the data cache as invalid. If the cache contained data which was not written into the memory before, the data gets lost. The cache is invalidated line by line. Invalidating one cache line takes approximately 10 CPU cycles. The total time to invalidate a range may be calculated as: t = (NumBytes / Cache line size) \* 10 [CPU clock cycles]. Notes

#### Note

Unfortunately, only complete cache lines can be invalidated. Therefore, it is required, that the base address of the memory area has to be located at a cache line size byte boundary and the number of bytes to be invalidated has to be a multiple of the cache line size. The debug version of embOS will call <code>OS\_Error()</code> with error code <code>OS\_ERR\_NON\_ALIGNED\_INVALIDATE</code>, if one of these restrictions is violated.

## 7.4.8 OS\_ARM\_CACHE\_Sync()

## **Description**

 ${\tt OS\_ARM\_CACHE\_Sync}(\ )$  cleans the data cache and invalidates the instruction cache to to ensure cache coherency.

### **Prototype**

void OS\_ARM\_CACHE\_Sync(void);

#### **Additional information**

This function is for example needed, when code is copied into RAM and code is then executed from RAM.

## 7.4.9 OS\_ARM\_AddL2Cache()

### **Description**

OS\_ARM\_AddL2Cache() is used to add.

### **Prototype**

#### **Parameters**

| Parameter | Description                                                  |
|-----------|--------------------------------------------------------------|
| pCacheAPI | Pointer to 2nd level Cache API table.                        |
| pParam    | Additional parameter (e.g. base address or cache registers). |

#### Additional information

This function s needed to enable the L2 cache. Nothing else is necessary to do since the actual L2 cache routines are automatically called by the L1 cache routines. For example  $OS\_ARM\_DCACHE\_InvalidateRange()$  calls also internally the according L2 cache routine.

## **Example**

```
#define L2CACHE_BASE_ADDR 0x3FFFF000u

//

// Set API functions and base address for L2 Cache

//

OS_ARM_AddL2Cache(&OS_L2CACHE_L2C310, (void*)L2CACHE_BASE_ADDR);
```

## 7.4.10 OS\_ARM\_CACHE\_GetLineSize()

### **Description**

OS\_ARM\_CACHE\_GetLineSize() returns the cache line size of the specified cache level.

### **Prototype**

OS\_U32 OS\_ARM\_CACHE\_GetLineSize(OS\_U32 CIndex);

#### **Parameters**

| Parameter | Description                                                              |
|-----------|--------------------------------------------------------------------------|
| CIndex    | Index of the cache level of which the cache line size shall be returned. |

#### **Additional information**

The returned cache line size can be used to calculate the alignment and number of bytes passed to the  $OS\_ARM\_DCACHE\_InvalidateRange()$  and  $OS\_ARM\_DCACHE\_CleanRange()$  functions.

## 7.5 MMU and cache handling program sample

The MMU and cache handling has to be set up before the data segments are initial- ized. Otherwise a virtual address mapping would not work. The startup code must call a \_\_low\_lev-el\_init() function before sections are initialized.

It is a good idea to initialize memory access, the MMU table and the cache control during <code>\_\_low\_level\_init()</code> . The following sample is an excerpt from one <code>\_\_low\_level\_init()</code> function which is part of an <code>RTOSInit.c</code> file:

```
/************************
* MMU and cache configuration
* The MMU translation table has to be aligned to 16KB boundary
* and has to be located in uninitialized data area
#pragma data_alignment=16384
 _no_init static unsigned int _TranslationTable [0x1000]; // OS_INTERWORK int
int __low_level_init(void) {
  // Init MMU and caches
 11
 OS_ARM_MMU_InitTT (&_TranslationTable[0]);
  // Internal SRAM, the first MB remapped to 0,
  // cacheable, bufferable, region not executable
 OS_ARM_MMU_AddTTEntries ( &_TranslationTable[0],
                           OS_ARM_CACHEMODE_C_B | OS_ARM_MMU_EXECUTE_NEVER,
                           0 \times 000, 0 \times 200, 0 \times 001);
 // Internal SRAM, original address, NON cachable, NON bufferable
 OS_ARM_MMU_AddTTEntries ( &_TranslationTable[0],
                           OS_ARM_CACHEMODE_NC_NB,
                           0x200, 0x200, 0x001);
 OS_ARM_MMU_Enable (&_TranslationTable[0]);
 OS_ARM_ICACHE_Enable();
 OS_ARM_DCACHE_Enable();
 return 1;
```

Other samples are included in the CPU specific RTOSInit\*.c files delivered with embOS.

# 7.6 MPU and cache handling program sample

```
int __low_level_init(void) {
    // Enable MPU, Caches and branch prediction unit
    //
    OS_ARM_DCACHE_Enable();
    OS_ARM_ICACHE_Enable();
    OS_ARM_MPU_Init();
    //
    // Add MPU regions to set cache settings for different memory sections
    //
    OS_ARM_MPU_AddEntry(Ou, (void*)0x00000000, 0x00140000,
        OS_ARM_MPU_READONLY, OS_ARM_CACHEMODE_WRITE_BACK_ALLOC); // FLASH
    OS_ARM_MPU_AddEntry(1u, (void*)0x08000000, 0x00030000,
        OS_ARM_MPU_READWRITE, OS_ARM_CACHEMODE_WRITE_BACK_ALLOC); // RAM
    OS_ARM_MPU_Enable();
    return 1;
}
```

# **Chapter 8**

# **VFP and NEON support**

#### 8.1 Introduction

Some ARM MCUs come with integrated Arm VFP and NEON units.

When activating the VFP or NEON support in the project options, the compiler and linker will add efficient code which uses the VFP/NEON register bank and VFP/NEON instructions where possible in the application.

With embOS, the VFP/NEON registers are automatically saved and restored when preemptive or cooperative task switches are performed. embOS also automatically saves and restores VFP/NEON registers for all embOS interrupt routines.

The VFP register bank consists of either 16 or 32 double-precision registers. The VFP register bank is also shared between the VFP and NEON units. If a NEON unit is implemented the VFP register bank consists of 32 64-bit double-precision registers. For a VFP unit with 32 double-precision registers or NEON unit all 32 double-precision registers are preserved, while for a VFP unit with 16 double-precision registers only the 16 double-precision registers need to be preserved.

embOS comes with libraries which preserve 16 double-precision registers D0-D15, 32 double-precision registers D0-D31 or none. Please have a look in the chapter *Libraries* on page 18 for more details.

#### Note

embOS ARM until V5.16.1.0 used task context extensions and ISR macros to preserve VFP/NEON registers. These API functions and macros are kept for compatibility but have no functionality anymore.

## 8.2 Using embOS libraries with VFP/NEON support

When VFP/NEON support is selected as project option, one of the embOS libraries with VFP/NEON support have to be used in the project. The embOS libraries with VFP/NEON support require that the VFP/NEON unit is switched on during startup and remains switched on during program execution. When the VFP/NEON unit is not switched on, the embOS scheduler will fail. Using your own startup code, ensure that the VFP/NEON unit is switched on during startup.

The debug version of embOS checks in OS\_Init() whether the VFP/NEON unit is switched on. If not, embOS calls OS Error() with the error code OS ERR HW NOT AVAILABLE.

# 8.3 Using the VFP/NEON unit in interrupt service routines

Using the VFP/NEON unit in embOS interrupt service routines does not require any additional functions to save and restore the VFP/NEON registers. embOS automatically saves and restores these registers.

VFP/NEON registers are not automatically saved and restored in zero latency interrupts. If the VFP/NEON unit is used in zero latency interrupts, it is the user's responsibility to preserve these registers.

# **Chapter 9**

# RTT and SystemView

#### 9.1 **SEGGER Real Time Transfer**

With SEGGER's Real Time Transfer (RTT) it is possible to output information from the target microcontroller as well as sending input to the application at a very high speed without affecting the target's real time behavior. SEGGER RTT can be used with any J-Link model and any supported target processor which allows background memory access.

RTT is included with many embOS start projects. These projects are by default configured to use RTT for debug output. Some IDEs, such as SEGGER Embedded Studio, support RTT and display RTT output directly within the IDE. In case the used IDE does not support RTT, SEGGER's J-Link RTT Viewer, J-Link RTT Client, and J-Link RTT Logger may be used instead to visualize your application's debug output.

For more information on SEGGER Real Time Transfer, refer to segger.com/jlink-rtt.

## 9.2 SEGGER SystemView

SEGGER SystemView is a real-time recording and visualization tool to gain a deep understanding of the runtime behavior of an application, going far beyond what debuggers are offering. The SystemView module collects and formats the monitor data and passes it to RTT.

SystemView is included with many embOS start projects. These projects are by default configured to use SystemView in debug builds. The associated PC visualization application, SystemView, is not shipped with embOS. Instead, the most recent version of that application is available for download from our website.

SystemView is initialized by calling <code>SEGGER\_SYSVIEW\_Conf()</code> on the target microcontroller. This call is performed within <code>OS\_InitHW()</code> of the respective <code>RTOSInit\*.c</code> file. As soon as this function was called, the connection of the SystemView desktop application to the target can be started. In order to remove SystemView from the target application, remove the <code>SEGGER\_SYSVIEW\_Conf()</code> call, the <code>SEGGER\_SYSVIEW.h</code> include directive as well as any other reference to <code>SEGGER\_SYSVIEW\_\*</code> like <code>SEGGER\_SYSVIEW\_TickCnt</code>.

For more information on SEGGER SystemView and the download of the SystemView desktop application, refer to <a href="mailto:segger.com/systemview">segger.com/systemview</a>.

#### Note

SystemView uses embOS timing API to get at start the current system time. This requires that OS\_TIME\_ConfigSysTimer() was called before SEGGER\_SYSVIEW\_Start() is called or the SystemView PC application is started.

# **Chapter 10 embOS Thread Script**

#### 10.1 Introduction

A thread script is included with every board support package shipped with embOS. This script may be used to display various information about the system, the tasks and created embOS objects like timers, mailboxes, queues, semaphores, memory pools, events and watchdogs.

When creating a custom project, the thread script may be added to the respective project's options ("Debug" -> "Debugger" -> "Threads Script File").

#### 10.2 How to use it

To enable the threads window, click on View in the menu bar and choose the option Threads in the sub-menu More Debug Windows. Alternatively, the threads window may also be enabled by pressing [Ctrl + Alt + H]. The object lists and system information within the threads window can be enabled or disabled via the Show Lists dropdown menu. The threads window gets updated every time the application is halted. It should closely resemble the screenshot below:

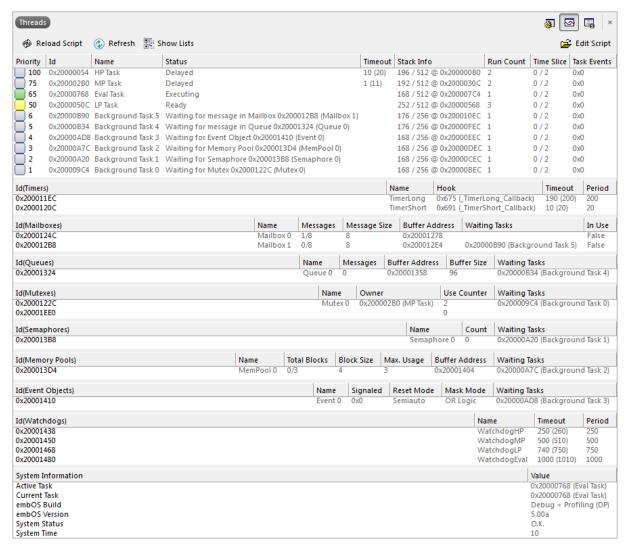

Some of this information is available in debug builds of embOS only. Using other builds, the respective entries will show "n.a." to indicate this.

#### 10.2.1 Task List

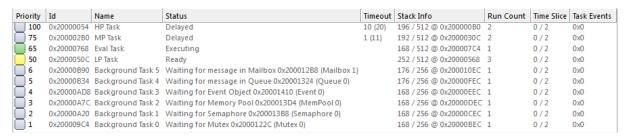

The task list displays various information about the running tasks:

| Column      | Description                                                                                 |
|-------------|---------------------------------------------------------------------------------------------|
| Priority    | This is the priority of the task                                                            |
| Id          | The address of a tasks task control block                                                   |
| Name        | The name of the task                                                                        |
| Status      | The current status of the task                                                              |
| Timeout     | Time in ms till the task gets called again                                                  |
| Stack Info  | Shows the maximum usage (left) of the total stack for this task (right) in bytes            |
| Run Count   | Shows how many times the task has been started since the last reset                         |
| Time Slice  | Show the number of remaining and maximum time slices if round robin scheduling is available |
| Task Events | Show the event mask of a task                                                               |

#### **Note**

By default the thread script is limited to display a total of 25 tasks only. This limit may be changed inside the respective project's options ("Debug" -> "Debugger" -> "Thread Maximum").

#### 10.2.2 Task sensitivity

In addition to the information displayed in the threads list, the threads script furthermore allows for the investigation of the register contents and the call stack of inactive tasks. To display this information, double click the entry of the respective task in the threads window. The register window and the call stack window will subsequently be updated to display information about the chosen task's state. To view this information, the call stack and the register window have to be enabled.

After double clicking the inactive task, the call stack window shows the last function that has been called by this task:

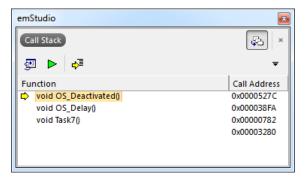

Also, the register window gets updated and shows the register contents of the inactive task:

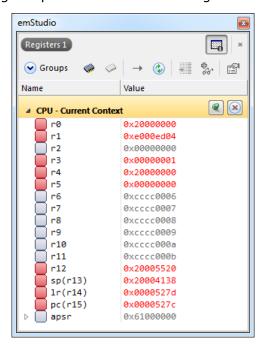

#### **10.2.3 Timers**

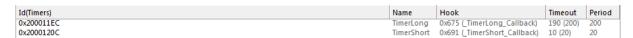

The timers list displays various information about active timers:

| Column     | Description                                                           |
|------------|-----------------------------------------------------------------------|
| Id(Timers) | The timer's address                                                   |
| Name       | If available, the respective object identifier is shown here          |
| Hook       | The function address that is called after the timeout                 |
| Timeout    | The time delay and the point in time, when the timer finishes waiting |
| Period     | The time period the timer runs                                        |

#### 10.2.4 Mailboxes

| Id(Mailboxes) | Name      | Messages | Message Size | Buffer Address | Waiting Tasks                  | In Use |
|---------------|-----------|----------|--------------|----------------|--------------------------------|--------|
| 0x2000124C    | Mailbox 0 | 1/8      | 8            | 0x20001278     | ,                              | False  |
| 0x200012B8    | Mailbox 1 | 0/8      | 8            | 0x200012E4     | 0x20000B90 (Background Task 5) | False  |

The mailboxes list displays various information about used mailboxes:

| Column         | Description                                                                                 |
|----------------|---------------------------------------------------------------------------------------------|
| Id(Mailboxes)  | The mailbox's address                                                                       |
| Name           | If available, the respective object identifier is shown here                                |
| Messages       | The number of messages in a mailbox and the maximum number of messages the mailbox can hold |
| Message Size   | The size of an individual message in bytes                                                  |
| Buffer Address | The message buffer address                                                                  |
| Waiting Tasks  | The list of tasks that are waiting for the mailbox (address and, if available, name)        |

## 10.2.5 **Queues**

| Id(Queues) | Name    | Messages | Buffer Address | Buffer Size | Waiting Tasks                  |
|------------|---------|----------|----------------|-------------|--------------------------------|
| 0x20001324 | Queue 0 | 0        | 0x20001358     | 96          | 0x20000B34 (Background Task 4) |

The queues list displays various information about used queues:

| Column         | Description                                                                        |
|----------------|------------------------------------------------------------------------------------|
| Id(Queues)     | The queue's address                                                                |
| Name           | If available, the respective object identifier is shown here                       |
| Messages       | The number of messages in a queue                                                  |
| Buffer Address | The message buffer address                                                         |
| Buffer Size    | The size of the message buffer in bytes                                            |
| Waiting Tasks  | The list of tasks that are waiting for the queue (address and, if available, name) |

### **10.2.6 Mutexes**

| Id(Mutexes) | Name    | Owner                | Use Counter | Waiting Tasks                  |
|-------------|---------|----------------------|-------------|--------------------------------|
| 0x2000122C  | Mutex 0 | 0x200002B0 (MP Task) | 2           | 0x200009C4 (Background Task 0) |
| 0x20001EE0  |         |                      | 0           |                                |

The mutexes list displays various information about used mutexes:

| Column        | Description                                                                        |
|---------------|------------------------------------------------------------------------------------|
| Id(Mutexes)   | The mutexes' address                                                               |
| Name          | If available, the respective object identifier is shown here                       |
| Owner         | The address and name of the owner task                                             |
| Use Counter   | Counts the number of times the mutex was claimed                                   |
| Waiting Tasks | The list of tasks that are waiting for the mutex (address and, if available, name) |

## 10.2.7 Semaphores

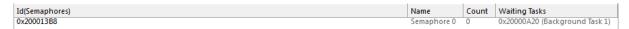

The semaphores list displays various information about used semaphores:

| Column         | Description                                                                            |
|----------------|----------------------------------------------------------------------------------------|
| Id(Semaphores) | The semaphores' address                                                                |
| Name           | If available, the respective object identifier is shown here                           |
| Count          | Counts how often this semaphore can be claimed                                         |
| Waiting Tasks  | The list of tasks that are waiting for the semaphore (address and, if available, name) |

#### 10.2.8 Readers-writer lock

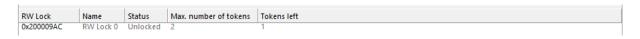

The readers-writer lock list displays various information about used readers-writer locks:

| Column                     | Description                                                                               |
|----------------------------|-------------------------------------------------------------------------------------------|
| Id(RW Lock)                | The readers-writer locks address                                                          |
| Name                       | If available, the respective object identifier is shown here                              |
| Status                     | If all tokens are taken the readers-writer lock is locked. Otherwise it is unlocked.      |
| Max. number of to-<br>kens | The maximum numbers of token which were defined when the readers-writer lock was created. |
| Tokens left                | The number of available tokens.                                                           |

## 10.2.9 Memory Pools

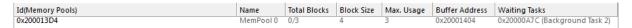

The memory pools list displays various information about used memory pools:

| Column           | Description                                                                                 |
|------------------|---------------------------------------------------------------------------------------------|
| Id(Memory Pools) | The memory pool's address                                                                   |
| Name             | If available, the respective object identifier is shown here                                |
| Total Blocks     | Shows the available blocks and the maximal number of blocks                                 |
| Block Size       | Shows the size of a single memory block                                                     |
| Max. Usage       | Shows the maximal count of blocks which were simultaneously allocated                       |
| Buffer Address   | The address of the memory pool buffer                                                       |
| Waiting Tasks    | The list of tasks that are waiting for free memory blocks (address and, if available, name) |

## 10.2.10 Event Objects

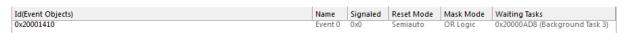

The event objects list displays various information about used event objects:

| Column            | Description                                                                                      |
|-------------------|--------------------------------------------------------------------------------------------------|
| Id(Event Objects) | The event object's address                                                                       |
| Name              | If available, the respective object identifier is shown here                                     |
| Signaled          | The hexadecimal value of the bit mask containing the signaled event bits                         |
| Reset Mode        | The event object's reset mode                                                                    |
| Mask Mode         | The current mask mode indicating whether OR or AND logic is used to check if a task shall resume |
| Waiting Tasks     | The list of tasks that are waiting for the event object (address and, if available, name)        |

# 10.2.11 Watchdogs

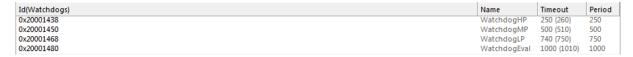

The watchdogs list displays various information about used watchdogs:

| Column        | Description                                                                              |
|---------------|------------------------------------------------------------------------------------------|
| Id(Watchdogs) | The watchdog's address                                                                   |
| Name          | If available, the respective object identifier is shown here                             |
| Timeout       | The remaining time (and the system time in parentheses) until the watchdog has to be fed |
| Period        | The period in which the watchdog has to be fed                                           |

## 10.2.12 System Information

The system information list displays various information about embOS.

| System Information | Value                  |
|--------------------|------------------------|
| Active Task        | 0x20000768 (Eval Task) |
| Current Task       | 0x20000768 (Eval Task) |
| embOS Build        | Debug + Profiling (DP) |
| embOS Version      | 5.00a                  |
| System Status      | O.K.                   |
| System Time        | 10                     |

# **Chapter 11**

# **Technical data**

# 11.1 Resource Usage

The memory requirements of embOS (RAM and ROM) differs depending on the used features, CPU, compiler, and library model. The following values are measured using embOS library mode  $OS_LIBMODE_XR$ .

| Module                       | Memory type | Memory requirements |
|------------------------------|-------------|---------------------|
| embOS kernel                 | ROM         | ~1700 bytes         |
| embOS kernel                 | RAM         | ~136 bytes          |
| Task control block           | RAM         | 36 bytes            |
| Software timer               | RAM         | 20 bytes            |
| Task event                   | RAM         | 0 bytes             |
| Event object                 | RAM         | 12 bytes            |
| Mutex                        | RAM         | 16 bytes            |
| Semaphore                    | RAM         | 8 bytes             |
| RWLock                       | RAM         | 28 bytes            |
| Mailbox                      | RAM         | 24 bytes            |
| Queue                        | RAM         | 32 bytes            |
| Watchdog                     | RAM         | 12 bytes            |
| Fixed Block Size Memory Pool | RAM         | 32 bytes            |